## **Digitales Anmelden / Einchecken der Kunden über die PC CADDIE Golf Club App**

Laden Sie sich die PC CADDIE Golf Club App aus Ihrem App-Store

Sie sich mit den gleichen Benutzerdaten, die Sie auf der Homepage

Bitte beachten Sie, dass die PC CADDIE über eine gesonderte Datenbank arbeitet und nicht auf die Clubdatenbank zugreift.

herunter. Beispielbild zeigt den Apple App Store.

benutzen, in der App anmelden.

sich bitte einmal registrieren.

.Ill WLAN Call **수** 07:55  $795%$  $\zeta$  Suchen **PC CADDIE Golf Club App** Sollten Sie bereits Ihre Startzeiten über die Homepage buchen, können PC CADDIE://online GmbH... ÖFFNEN ௴ 119 BEWERTUNGEN ALTER CHART Sollten Sie bis jetzt Ihre Startzeiten nicht online buchen, müssten Sie #30  $2,9$  $4+$ \*\*\*\*\* PC Jahre Sport **Neue Funktionen** Versionsverlauf Version 2.2 Vor 5 Mon. Bugfixes & Verbesserungen

• Ill WLAN Call 07:59  $194%$  $\equiv$ Marc Ober  $\equiv$ Nachdem Sie sich registriert / angemeldet haben, können Sie über die <sup>△</sup> OPEN.9 Golf Eichenried GmbH & Co. KG > Home Clubsuche entweder mit "OPEN.9" oder "8706" uns finden und als Anlage speichern. Anschließend finden Sie sich auf rechts gezeigter Seite wieder. Hier gehen Sie bitte oben rechts, neben Ihren Namen auf die 3 Striche. OPEN.9 Golf Eichenried GmbH & Co. KG Open Golf Eichenried: Aktuelle Nachrichten

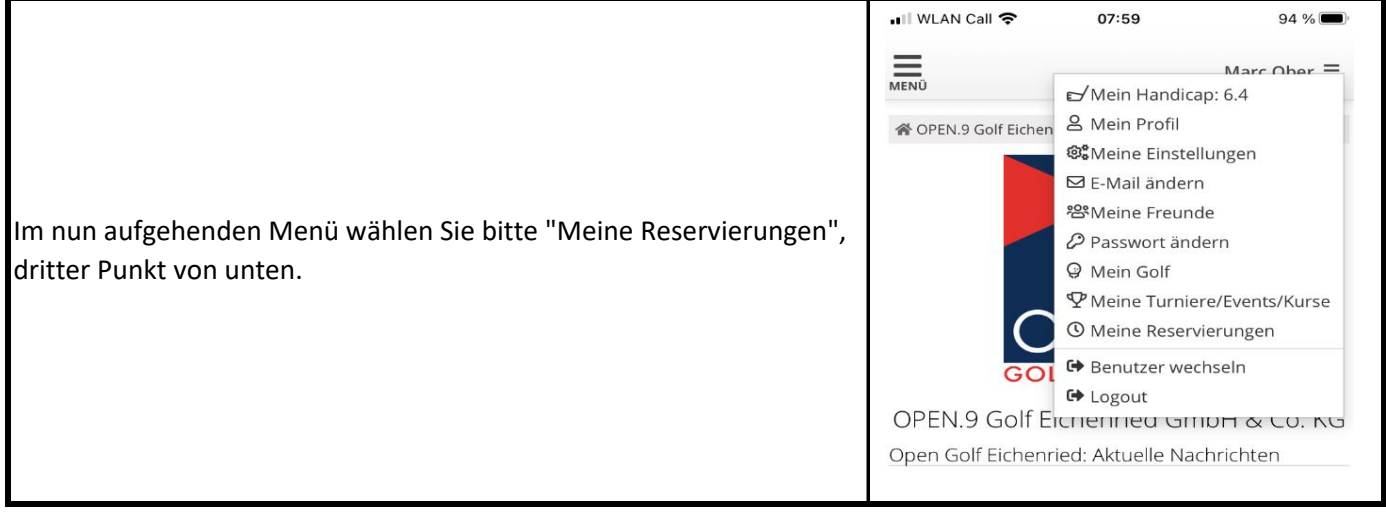

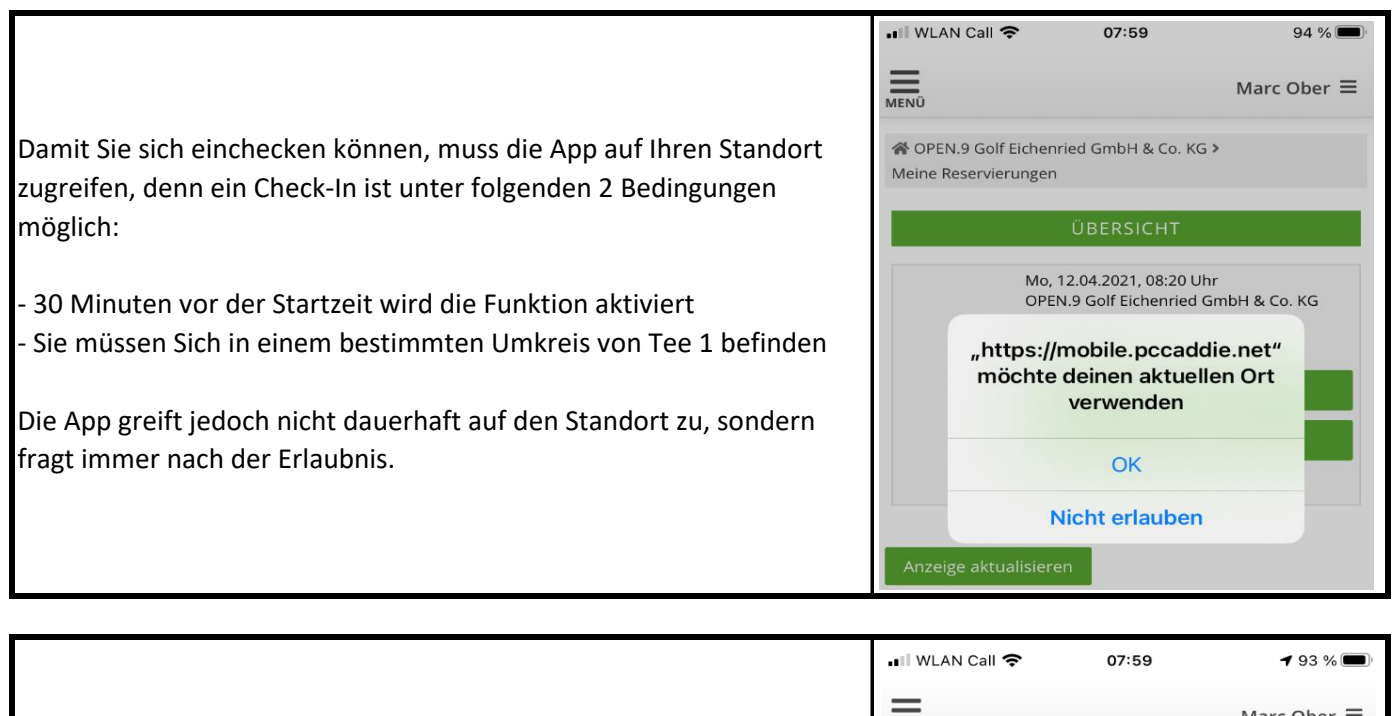

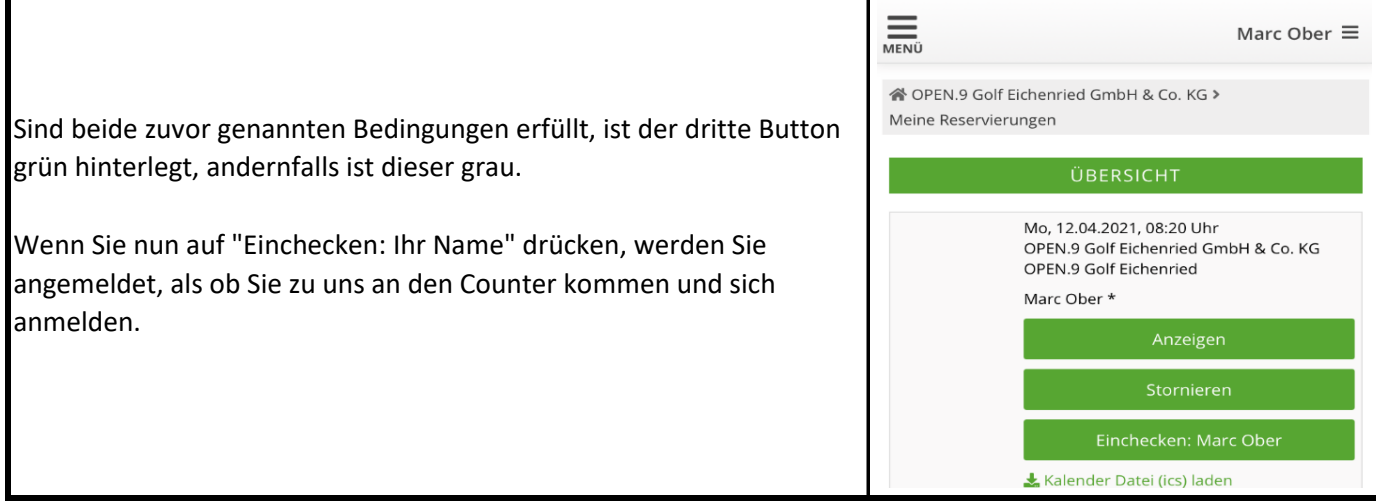

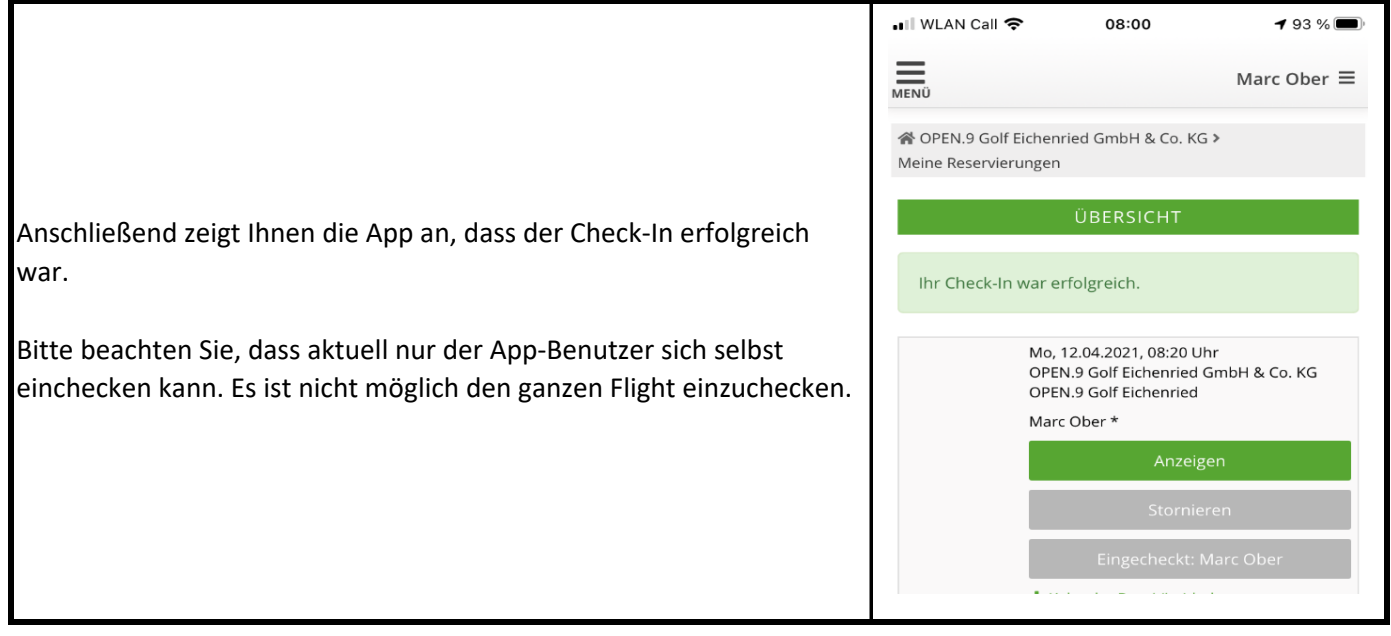